**Photoshop EXpress [Win/Mac]**

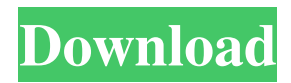

# **Photoshop EXpress**

Note When you work on Photoshop, you will probably be using a \*\*personal cloud service\*\* (www.getdropbox.com). If you're interested in a free service like Dropbox, or you want to store your files online, this can be a convenient solution to using a network-based drive to store your files. \* \* \* # Using Photoshop from a DVD or CD When working with a version of Photoshop that is on a DVD or a CD, simply insert the DVD or CD into your DVD drive or boot from the CD into your computer. The installation process, described later in this chapter, then launches the application. It's generally a pretty quick and painless process. However, if you have a new computer, it might take a while for it to install the operating system. \* \* \* # Installing Photoshop After you insert the DVD or launch the CD, you can follow the application's instructions.

# **Photoshop EXpress Crack + Registration Code**

This collection of Photoshop Elements tutorials, cheats, and other advice will help you work more efficiently. The features that are not available on Photoshop Elements include the following: • Image binning • Photoshop's 'edit in' functions, including Levels, Curves, Shadows, Highlights, and Adjustment layers • Multiple layers • Multiple layers editing • Layers • Layers and paths • Layers and vector graphics • Blend mode • Warp tool • Grayscale • Eye Dropper tool • Optical corrections • Background removal • Tracing • Dedupe • Pixelate This Photoshop Elements tutorial covers how to use some of the basic editing features of Photoshop Elements. After you have learnt the basics, you will get to know the basic layer editing functions, and how to create various file types for images. This Photoshop Elements tutorial for beginners will teach you how to work efficiently and get the best results from images. The Photoshop Elements tutorial contains the following topics: • Backup • Importing • Smart object • Straighten • Rotate • Crop • Tracing • Resize • Sharpen • Deselect • Edit with curves • Remove background • Lasso • Quick Selection • Sketch • Hue/Saturation • Color Correction • Selective Color • Dodge/Bump • Blur • Gaussian Blur • Shadow • Brightness/Contrast • Sharpen • Smudge tool • ReSharpen • Posterize • Rename • Publish • Export as CMYK • Print To easily duplicate your images, you need to know how to duplicate an image, copy an image, or create a mirror copy. This Photoshop tutorial teaches you how to duplicate and mirror images in Adobe Photoshop. The Photoshop tutorial covers the following topics: • Duplicate, mirror or clone an image • Control the size of the mirrored image • Duplicate image by copying an object • Link together two layers • Create a mirror copy • Select the content of the a681f4349e

# **Photoshop EXpress**

\* \*\*Brushes:\*\* Many effects can be achieved with a brush. A brush is exactly what its name suggests—a brushstroke that's not unlike a crayon. Brushes are available in many sizes, from a pencil to a round stamp. You can paint with a brush in any direction, including horizontally, vertically, or diagonally. You can use brushes for painting text. Some brushes are textured so that they reproduce texture rather than color, but you can use them to adjust the appearance of text. You can use a brush to paint flowers, grasses, and other natural objects. To apply a brush, choose Photoshop Effects> Brush> Brush. \* \*\*Pencil:\*\* The Pencil brush is the standard tool for adding thin lines, lines that you use to outline and draw on images. You can create straight, arched, diagonal, and curved lines, use a gradation of colors, or fill the shapes with solid colors. You can also add feathering (a light blur) with the Pencil tool. To apply the Pencil brush, choose Effects> Brush> Pencil. \* \*\*Eraser:\*\* The Eraser tool is used for rubbing out mistakes in an image. You can use it on text, shapes, and any other form of image. To apply the Eraser tool, choose Effects> Brush> Eraser. \* \*\*Fade/Blur:\*\* The Fade/Blur brush can produce a variety of effects. This brush allows you to apply a soft, subtle glow to an image. To apply the Fade/Blur brush, choose Effects> Brush> Fade/Blur. \* \*\*Pattern Stamp:\*\* The Pattern Stamp is used for creating repeat patterns (i.e., textures) of lines, dots, circles, and other objects. You can apply the effect to an image by pressing D. You can use the brush to create a variety of patterned images, such as flowers, backgrounds, or grid patterns. \* \*\*Pinch Brush:\*\* The Pinch Brush works like the Brush tool in Illustrator, but it's more than an outline. With the Pinch tool, you can create narrow or wide shapes. The Pinch Brush can also be used to create a beveled border, which simulates the effect of painting a hard, straight brush across a surface. \* \*\*Magic Wand:\*\* The Magic Wand tool is used for selecting similar-looking

# **What's New In Photoshop EXpress?**

Discrepancy between intraoperative findings and preoperative computed tomographic scan results in the diagnosis of mandibular ameloblastomas. Computed tomography (CT) is a useful preoperative diagnostic modality for ameloblastomas. The present study aimed to correlate the preoperative CT findings with the intraoperative diagnosis for mandibular ameloblastomas. Case series with chart review. Data from patients with mandibular ameloblastomas who underwent surgery at Seoul National University Hospital from January 1995 to January 2005 were retrospectively reviewed. The CT scans for each patient were reviewed for the presence of the major intratumoral characteristics: calcification, cystic change, periosteal reaction, and bone destruction. The diagnosis of ameloblastoma was based on histopathology and clinical presentation. The major intratumoral characteristics were measured with an average of 2 sections. Sixtyfive patients met the inclusion criteria. The mean age was 43 years (range, 15 to 71 y), and the male-tofemale ratio was 2:3. The location of the ameloblastoma was the ramus in 8 (12.3%), the body in 32 (48.5%), and the angle in 23 (35.4%). The major intratumoral characteristics on CT scans were calcification in 38 (58.5%), cystic change in 49 (75.4%), and bone destruction in 32 (48.5%). Intraoperative calcification was found in 41 patients (63.1%), cystic change in 43 (66.2%), and bone destruction in 43 (66.2%). Calcification and bone destruction were significantly associated with ameloblastomas, but this was not the case for cystic change. There was a discordance between the preoperative CT scan and intraoperative findings. The CT scan could not accurately predict the major intratumoral characteristic for ameloblastomas.A Texas high school student has died after jumping into a school pool to save a friend who had fallen through the ice on a pond. Ethan C. Karges, 16, was paddling on the 15-feet deep Thumbelina Lake near Kyle, Texas, on Saturday when he heard screaming, according to a

police report obtained by Fox News. He then jumped into the water and began punching the ice to rescue his friend, saying he didn't know how deep it was. Moments later, he said he

# **System Requirements:**

Windows 7 SP1 64bit DirectX: 11 Mac OS X 10.5.6 Linux Ubuntu/Debian I've been playing Monster Hunter 4 Ultimate for about a month now, and I have to say it's a pretty fun game with a fair amount of content (even if some of it is repetitive, it's not as bad as it used to be in previous Monster Hunter games). Unfortunately, after getting all the quests and fully unlocking all the available equipment, I've found a rather annoying thing about the game:

Related links:

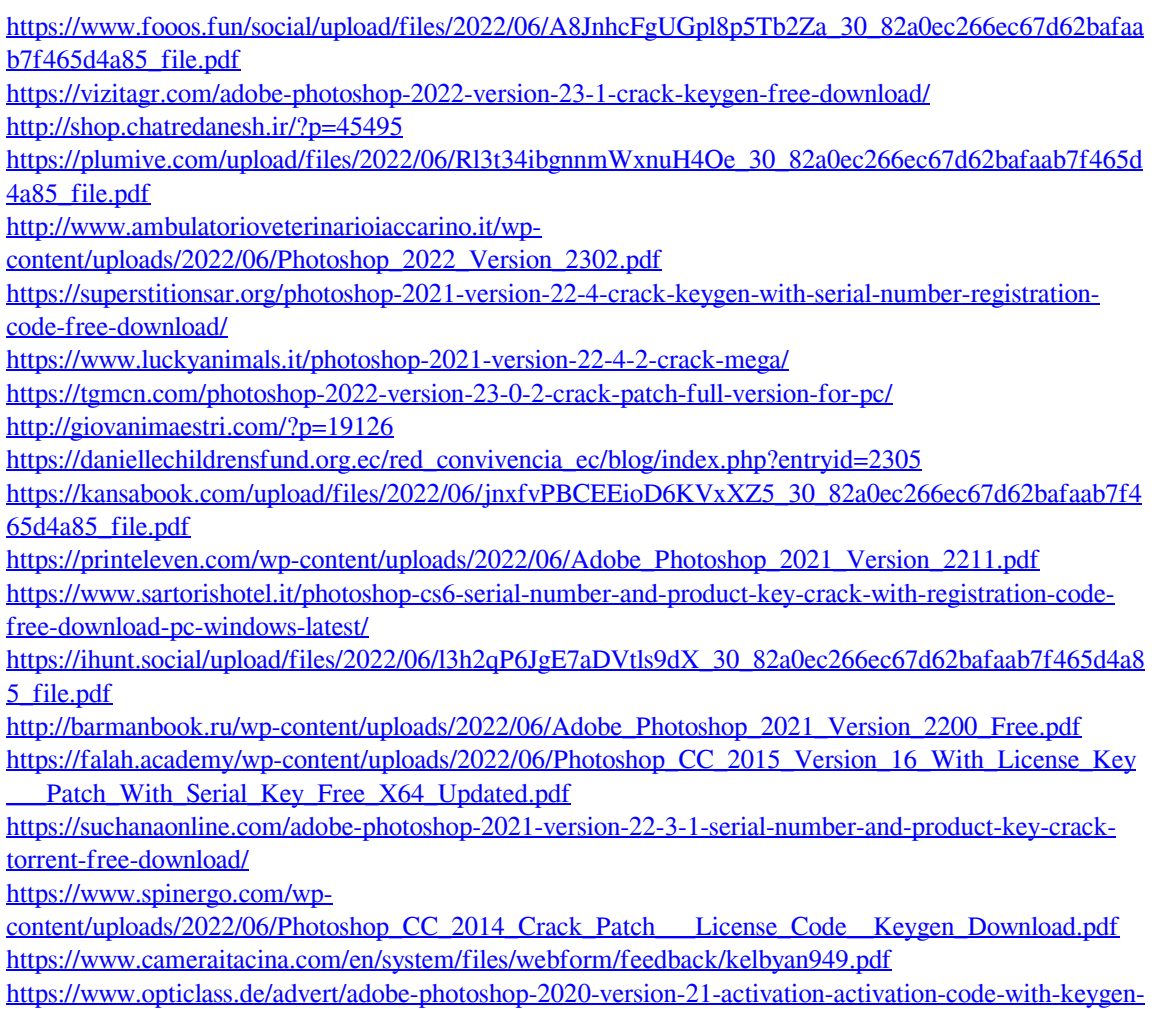

[download/](https://www.opticlass.de/advert/adobe-photoshop-2020-version-21-activation-activation-code-with-keygen-download/)